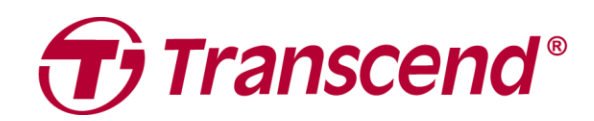

## **Manual del usuario**

## **Dashcam DrivePro™ 10**

**2022/11 Version 2.0**

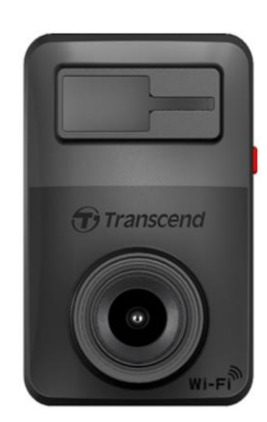

## Tabla de contenido

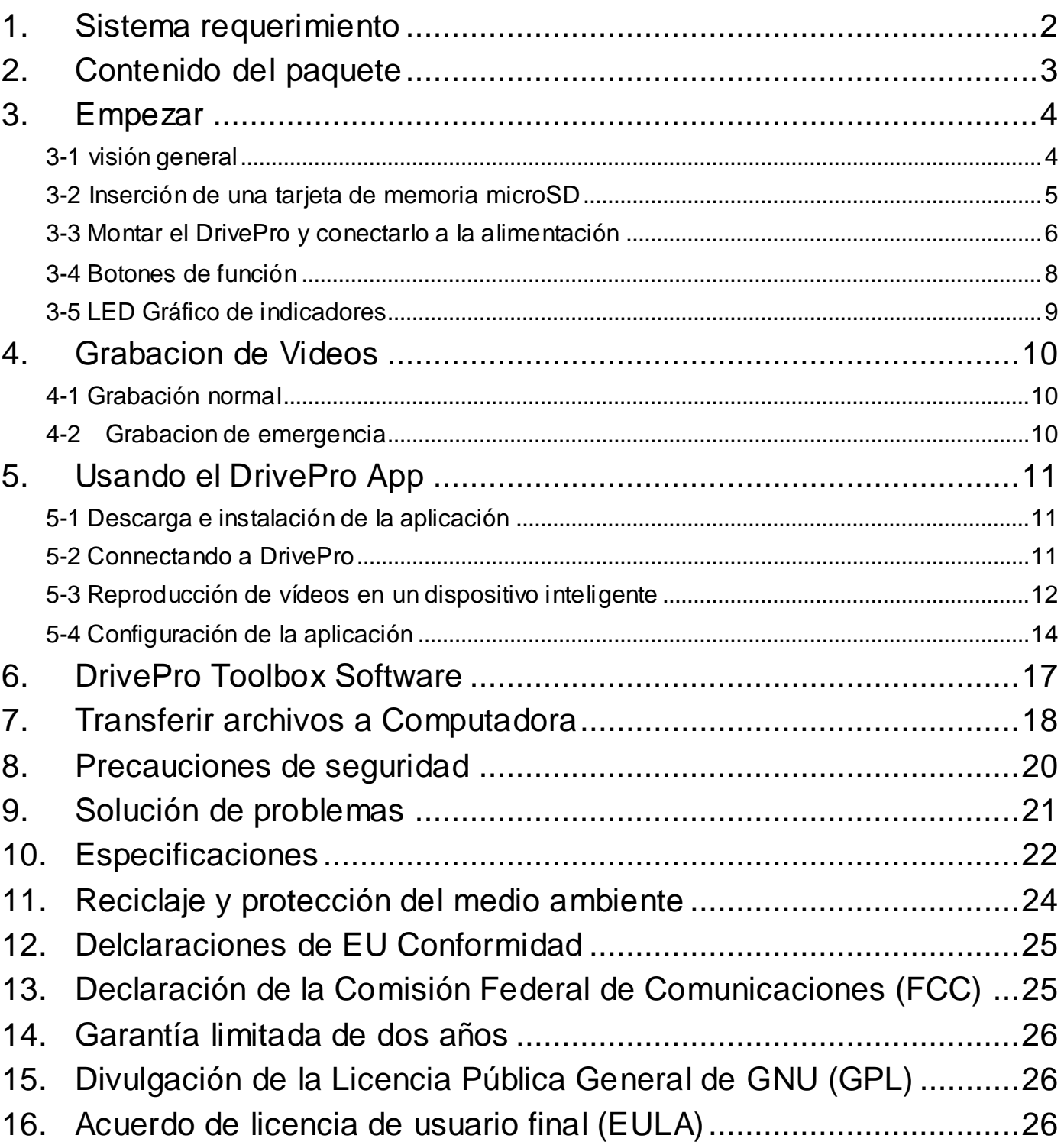

## <span id="page-2-0"></span>**1. Sistema requerimiento**

Requisitos del sistema para conectar el DrivePro a una computadora de escritorio o portátil con un puerto USB que funcione:

- Windows<sup>®</sup> 7 o despues
- macOS<sup>®</sup> 10.14 o despues

Requisitos del sistema para usar DrivePro Toolbox:

- Windows<sup>®</sup> 7 o despues
- macOS<sup>®</sup> 10.14 o despues

Requisitos del sistema para usar la aplicación DrivePro:

- Android 6.0 o despues
- iOS 11.0 o despues

## <span id="page-3-0"></span>**2. Contenido del paquete**

El paquete de dashcam DrivePro 10 incluyen los siguientes elementos:

DrivePro 10 Dashcam ш

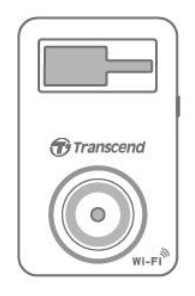

Montaje adhesivo ш

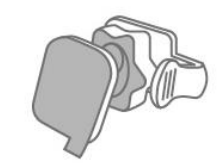

Adaptador de coche ш

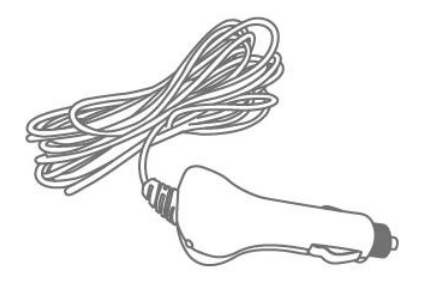

MicroSD Memoria Tarjeta п

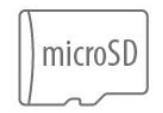

Guía de inicio rápidoп

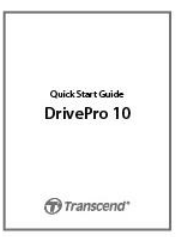

<span id="page-4-0"></span>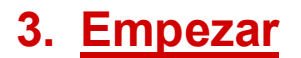

#### <span id="page-4-1"></span>**3-1 visión general**

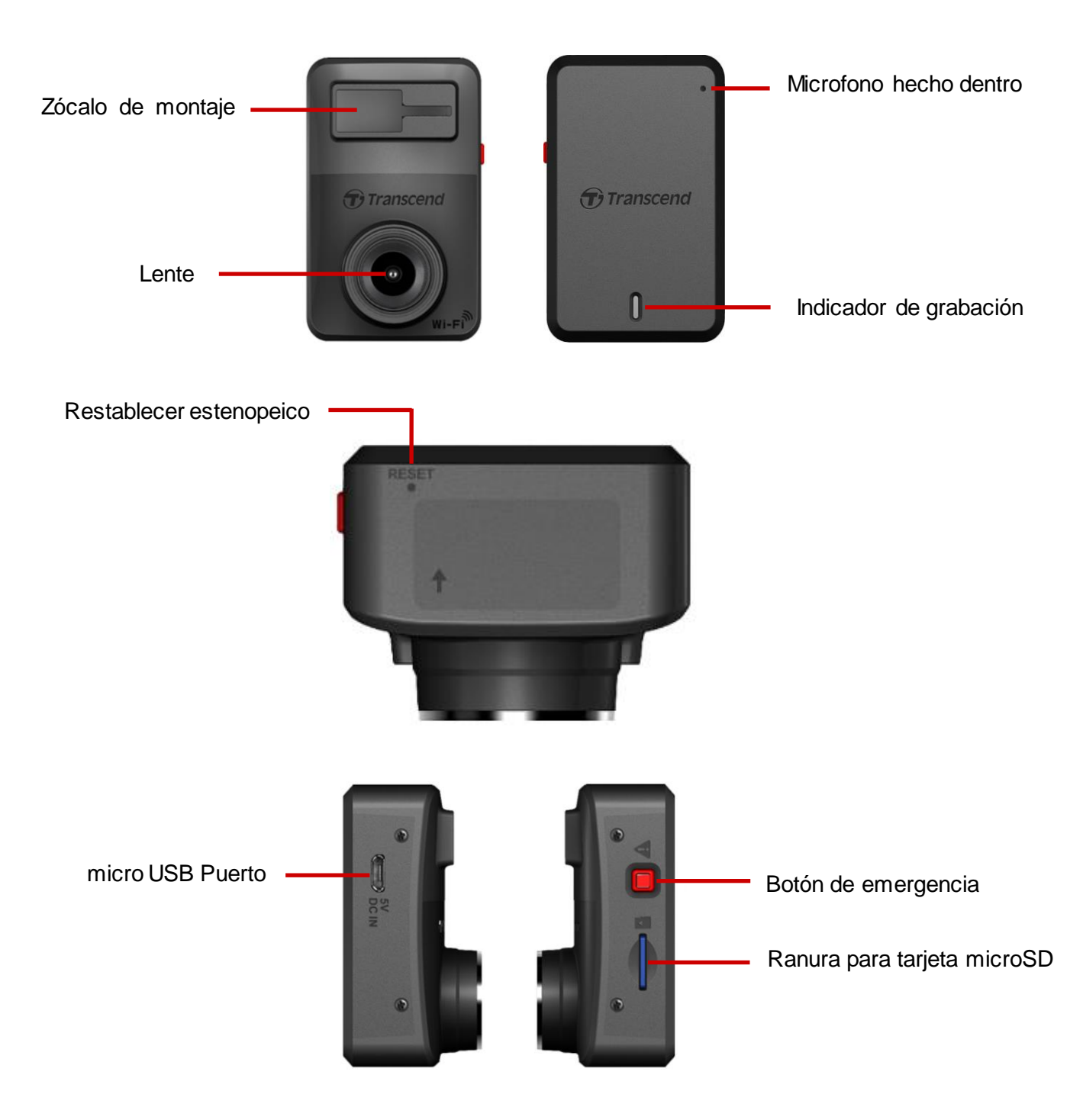

#### <span id="page-5-0"></span>**3-2 Inserción de una tarjeta de memoria microSD**

Debe insertar una tarjeta de memoria microSD en el DrivePro antes de poder comenzar a grabar. Utilice una tarjeta de memoria microSD de 32 GB, 64 GB, 128 GB o 256 GB de capacidad (clase 10 o superior).

**1.** Inserte una tarjeta de memoria microSD en la ranura para tarjetas del DrivePro.

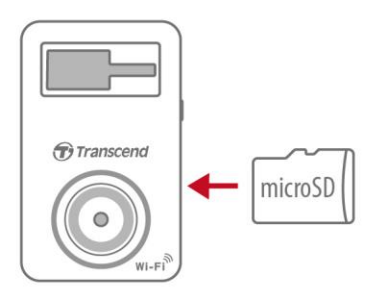

#### **Formatea tu tarjeta de memoria.**

**Siempre formatee una nueva tarjeta de memoria en el DrivePro antes de usarla por primera vez.** 

**Para formatear una tarjeta de memoria, vaya a Configuración en la aplicación DrivePro.**

**La tarjeta microSD incluida con el DrivePro 10 no requiere formateo frecuente. Sin embargo, para obtener el mejor rendimiento de grabación, aún recomendamos que se formatee la tarjeta de memoria con regularidad.**

**Aviso: el formateo borrará todos los datos de la tarjeta de memoria.**

#### **Alerta:**

- 1. DrivePro 10 solo admite el formato de archivo FAT32, no exFAT/NTFS.
- 2. Asegúrese de que el tamaño de la unidad de asignación de la tarjeta microSD sea de 32 KB o más; de lo contrario, es posible que el DrivePro no funcione correctamente.
- **2.** Para retirar, presione para expulsar la tarjeta de memoria de la ranura.

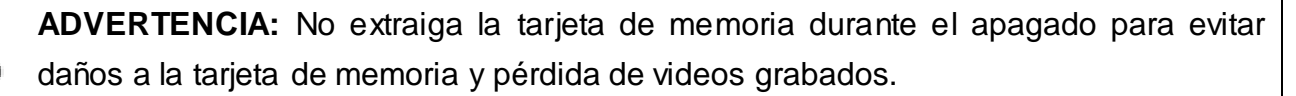

 La siguiente tabla muestra el tiempo de grabación aproximado según la capacidad y la resolución (solo como referencia):

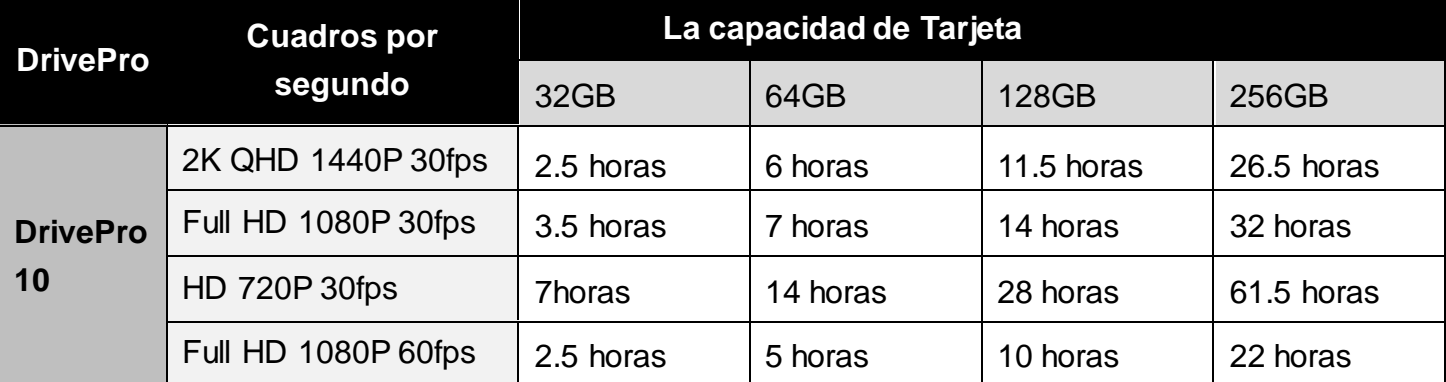

#### <span id="page-6-0"></span>**3-3 Montar el DrivePro y conectarlo a la alimentación**

**1.** Inserte el soporte de montaje en el zócalo en la parte superior frontal del DrivePro y deslícelo hacia los lados hasta que escuche un clic.

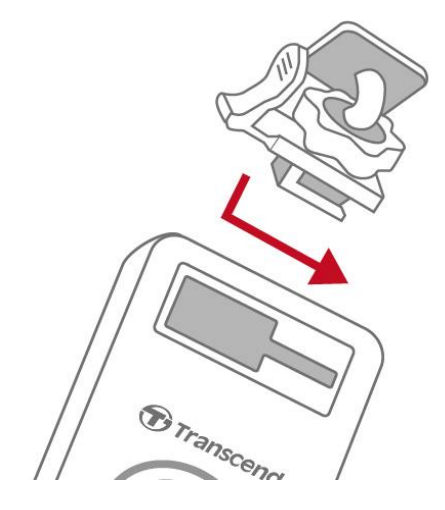

- **2.** Limpie y seque completamente el área del parabrisas donde desea montar el DrivePro.
- **3.** Saque la membrana protectora del soporte adhesivo y fije firmemente el DrivePro al parabrisas o al espejo retrovisor.

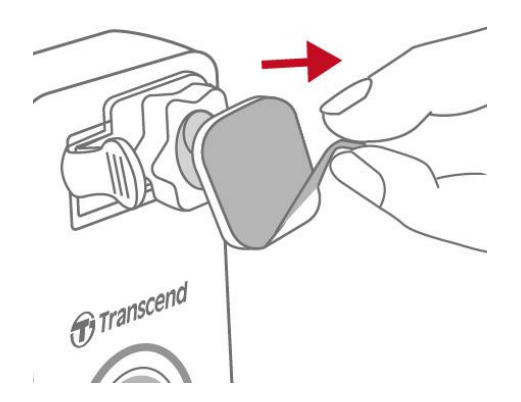

**4.** Gire la perilla de ajuste en el sentido contrario a las agujas del reloj para aflojarla y luego ajuste la posición del DrivePro.

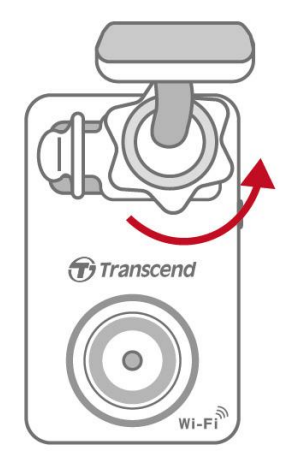

**5.** Una vez que el DrivePro esté en la mejor posición, gire la perilla de ajuste en el sentido de las agujas del reloj para asegurarse de que el DrivePro esté bien trabado en su lugar.

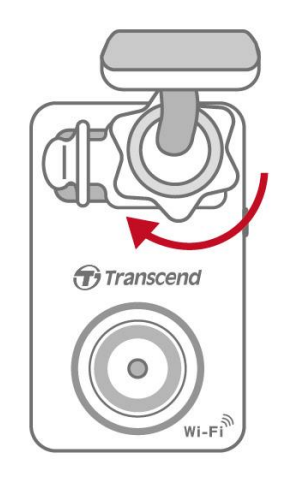

**6.** Conecte el extremo pequeño (Micro-B) del adaptador de coche al conector USB del DrivePro..

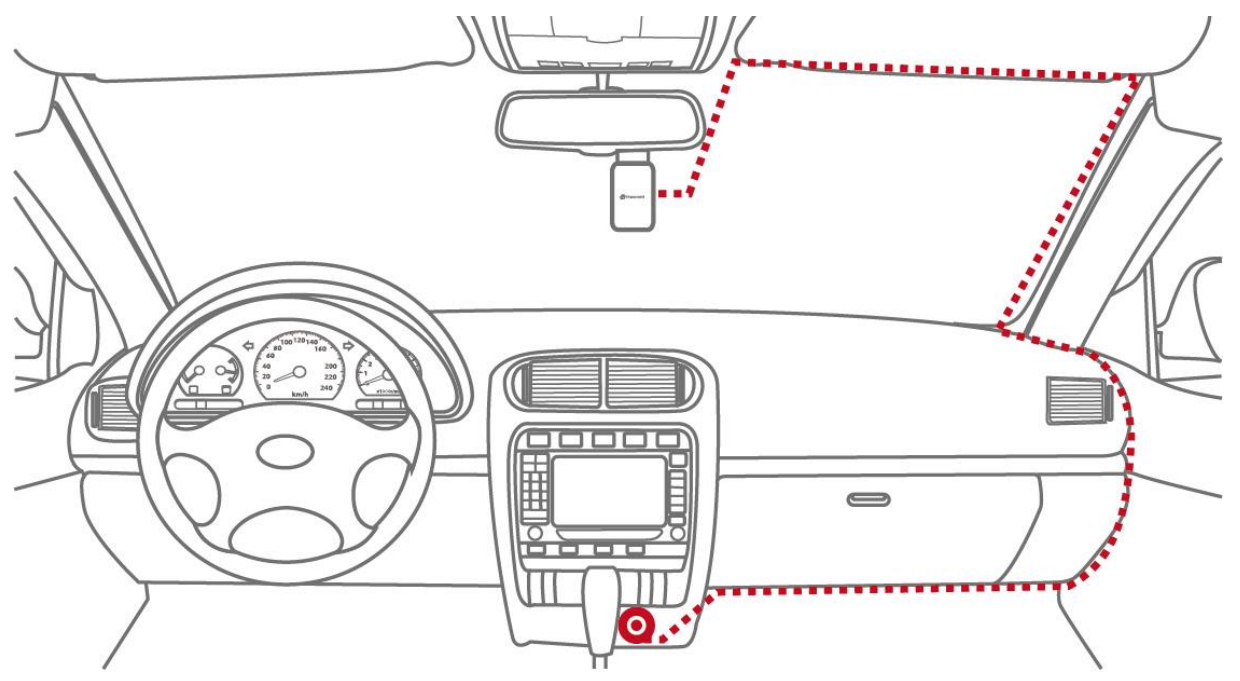

- **7.** Conecte el extremo pequeño (Micro-B) del adaptador de coche al conector USB del DrivePro.
- **8.** Después de encender el motor del automóvil, el DrivePro se encenderá automáticamente y comenzará a grabar. Para ajustar el ángulo de la cámara y completar la configuración, descargue la aplicación DrivePro en su dispositivo móvil.

## <span id="page-8-0"></span>**3-4 Botones de función**

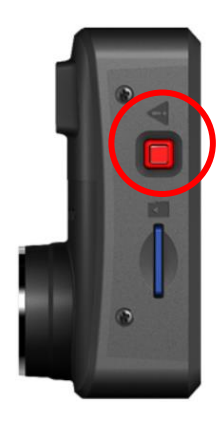

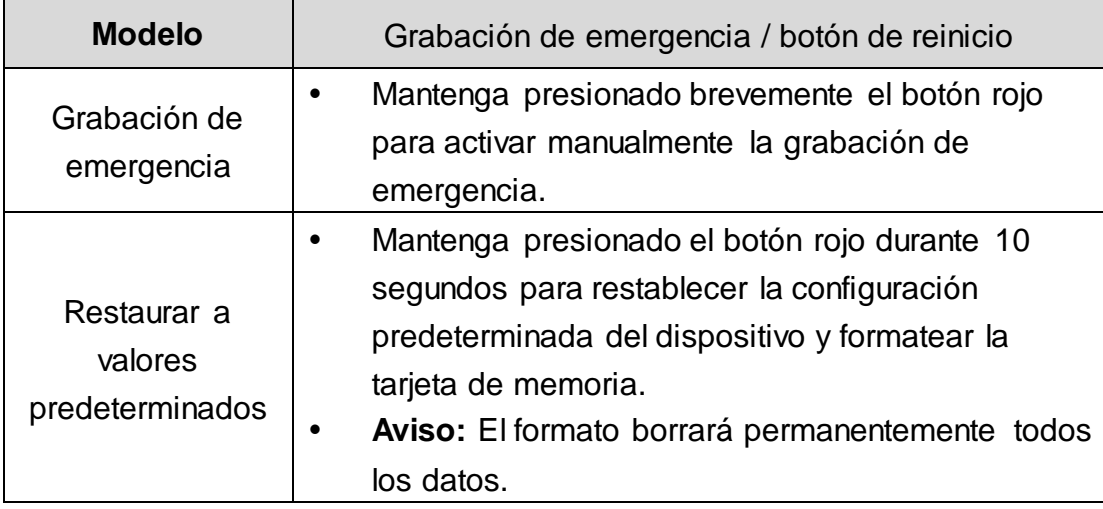

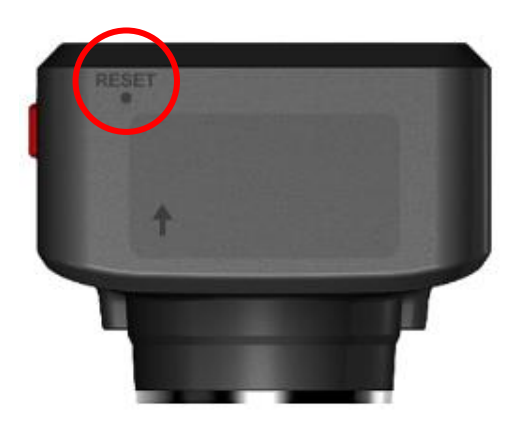

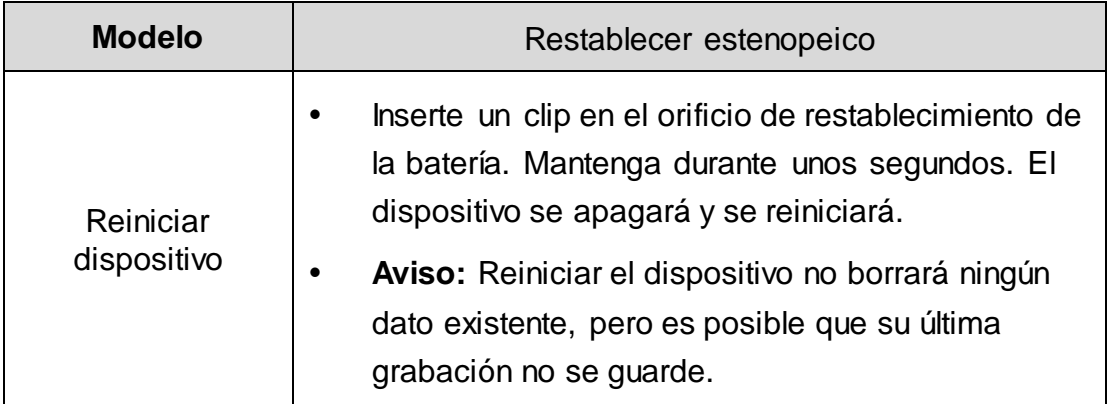

#### <span id="page-9-0"></span>**3-5 LED Gráfico de indicadores**

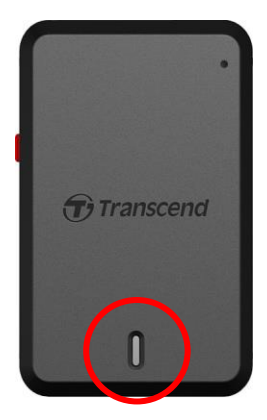

#### **Grabación:**

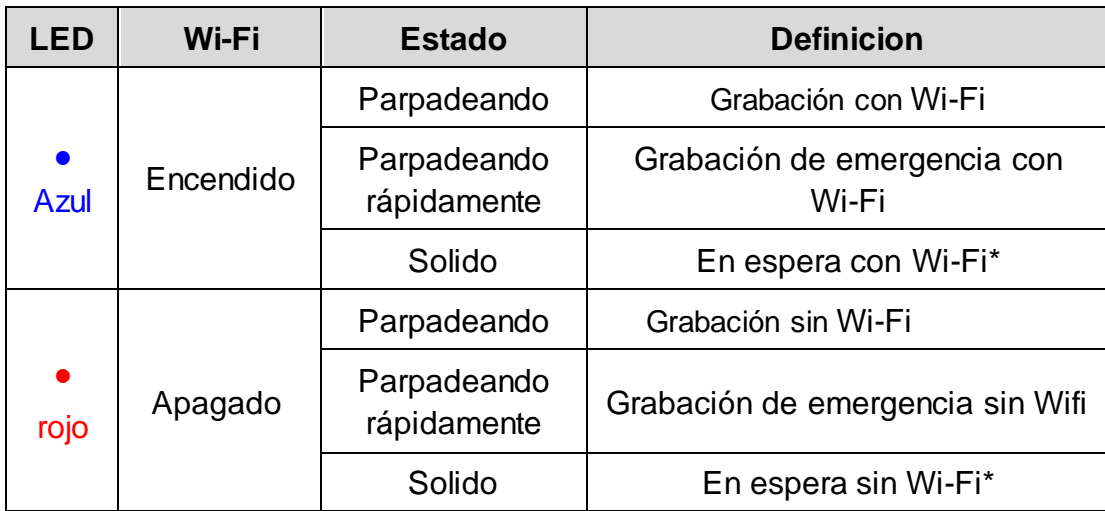

Nota: La conexión Wi-Fi solo está disponible cuando el DrivePro está conectado a la alimentación. \*El DrivePro dejará de grabar cuando ocurra un error en la tarjeta o cuando toque Datos / Configuración usando la aplicación DrivePro.

#### **Formateo de la tarjeta de memoria:**

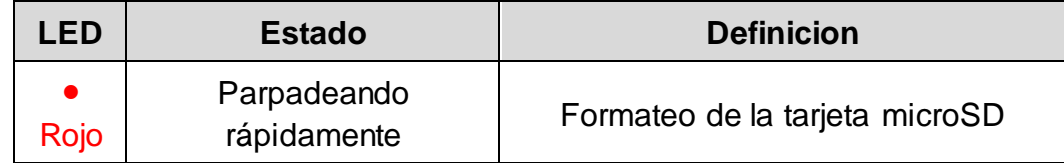

#### **Conectado a un ordenador:**

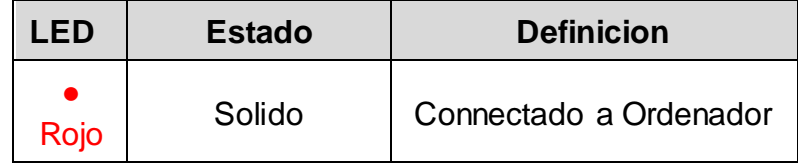

## <span id="page-10-0"></span>**4. Grabacion de Videos**

#### <span id="page-10-1"></span>**4-1 Grabación normal**

Después de encender el motor del automóvil, el DrivePro se encenderá automáticamente y comenzará a grabar.

De forma predeterminada, se guarda un archivo de vídeo por cada minuto de grabación. Para ajustar la duración de la grabación, vaya a Configuración en la aplicación DrivePro. Después de apagar el motor del automóvil, el DrivePro guardará automáticamente la grabación actual y se apagará.

**Nota:** Los enchufes más ligeros de algunos tipos de vehículos seguirán suministrando energía después de que se apague el motor del automóvil. Si su automóvil es de este tipo, desenchufe su dashcam de la toma del encendedor para evitar un consumo de energía innecesario y problemas inesperados.

#### <span id="page-10-2"></span>**4-2 Grabacion de emergencia**

El 30% del espacio de almacenamiento se guardará para archivos de video de emergencia. Los archivos de vídeo grabados en modo de emergencia están protegidos contra la sobrescritura.

**Grabación manual de eventos:** durante la grabación de video, presione el botón de emergencia en el costado del DrivePro para activar manualmente la grabación de emergencia. El indicador LED comenzará a parpadear (rojo o azul) rápidamente.

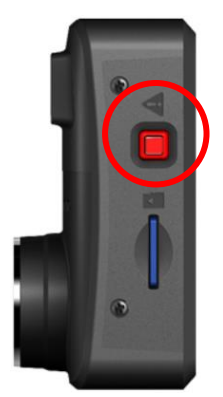

**Grabación de eventos G-Sensor:** Durante la grabación de video, el DrivePro activará automáticamente la grabación de emergencia cuando detecte una colisión.

- Si la sensibilidad del G-Sensor está configurada en "Alta", incluso los golpes menores activarán el modo de grabación de emergencia.
- Si la sensibilidad del sensor G está configurada en "Baja", solo los choques significativos activarán el modo de grabación de emergencia.

La sensibilidad de G-Sensor se puede ajustar o deshabilitar en Configuración en la aplicación DrivePro.

**Nota:** El archivo de emergencia más antiguo guardado se sobrescribirá con el último archivo de emergencia registrado una vez que el 30% del espacio de almacenamiento esté lleno.

## <span id="page-11-0"></span>**5. Usando el DrivePro App**

Desarrollada específicamente para dispositivos iOS y Android, la aplicación DrivePro de descarga gratuita le permite transmitir en vivo de forma inalámbrica secuencias de video en tiempo real mientras graba, ajustar la configuración de DrivePro y reproducir videos directamente desde sus dispositivos móviles.

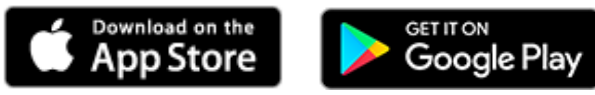

#### <span id="page-11-1"></span>**5-1 Descarga e instalación de la aplicación**

- 1. Descargue e instale la aplicación "DrivePro" desde App Store o desde Google Play.
- 2. El icono se mostrará en la pantalla de inicio de su dispositivo inteligente.

#### <span id="page-11-2"></span>**5-2 Connectandoa DrivePro**

- 1. Antes de conectarse al Wi-Fi del DrivePro, asegúrese de que la dashcam esté conectada a la alimentación a través de un adaptador de automóvil. Luego, inicie la aplicación DrivePro en su dispositivo inteligente.
- 2. En la aplicación, seleccione el icono DrivePro 10 (DP10).

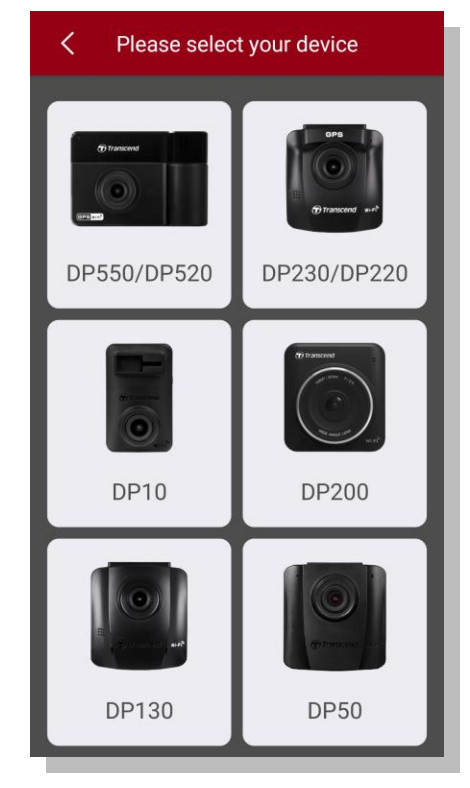

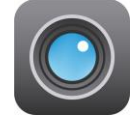

3. Seleccione la red Wi-Fi con DP10 en el SSID. Introduzca la contraseña predeterminada 12345678.

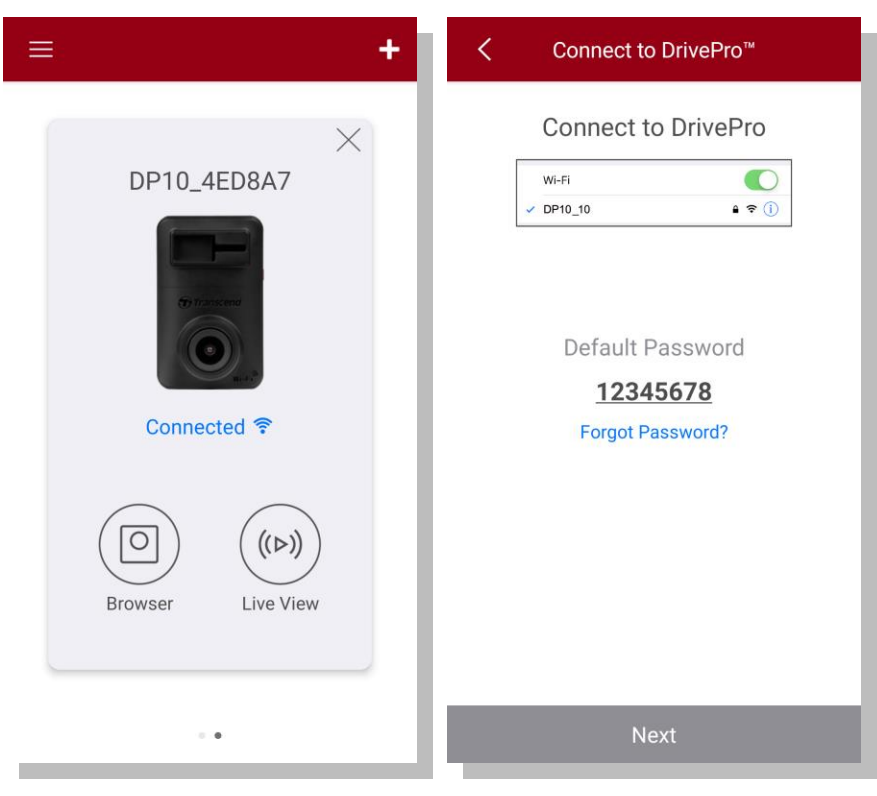

4. Una vez que se establece la conexión, puede comenzar a usar las funciones de la aplicación

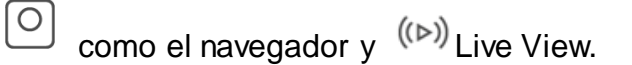

<span id="page-12-0"></span>**5-3 Reproducción de vídeos en un dispositivo inteligente**

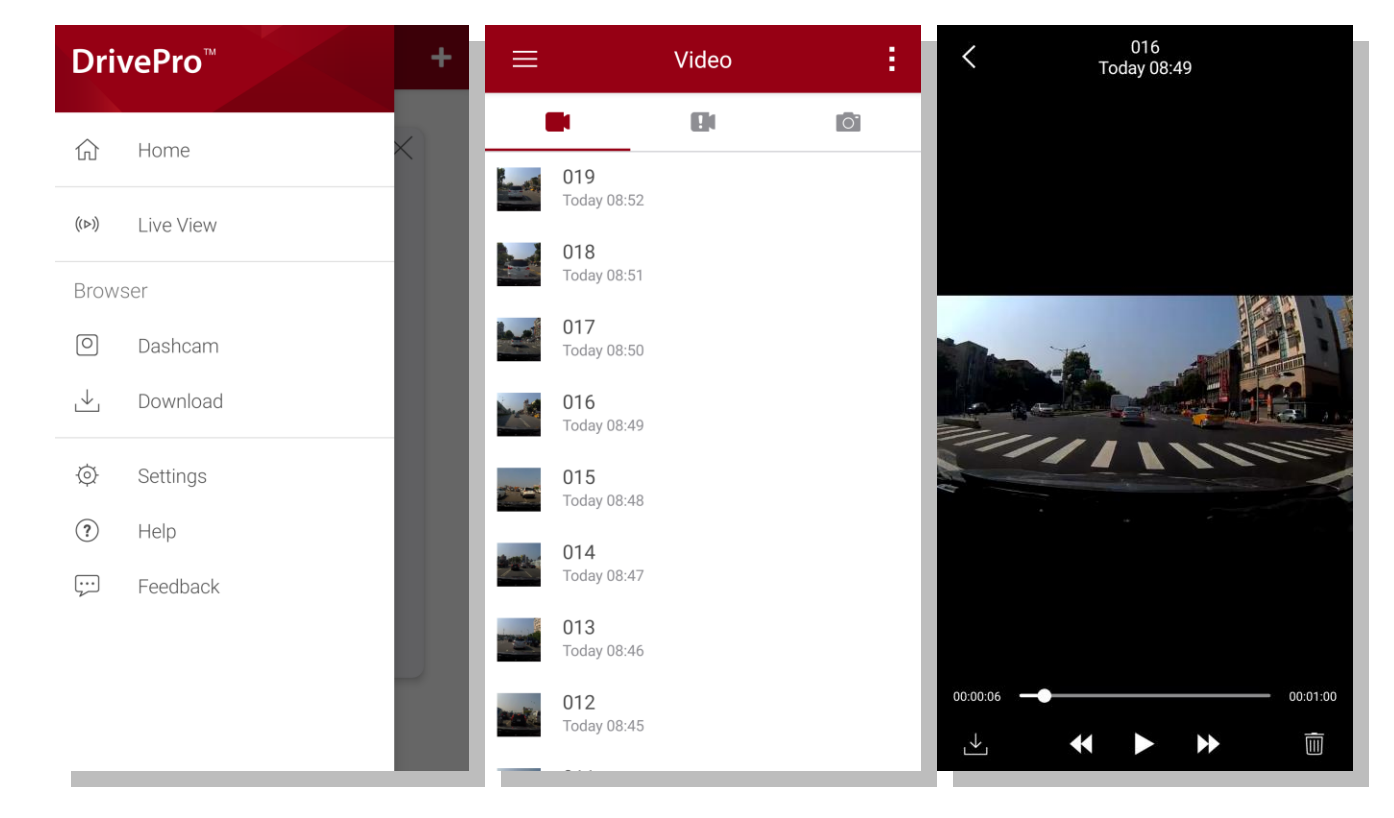

1. Para explorar los clips guardados, toque **Explorador.**

## 2. Puede reproducir videos grabados en modo normal o de emergencia.

3. Pulse descargar el video, o  $\overline{III}$  a eliminar..

**Nota:** La cámara deja de grabar cuando tocas  $\Box$  Navegador o  $\Diamond$  En la configuración de la aplicación, el LED frontal se vuelve azul fijo. La cámara reanudará la grabación cuando salga de la aplicación.

### **Live View**

Para transmitir en vivo en tu dispositivo móvil, toca <sup>((b))</sup> Live View.

### <span id="page-14-0"></span>**5-4 Configuración de la aplicación**

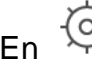

En **Configuración**, Puede modificar las configuraciones de vídeo y dispositivo.

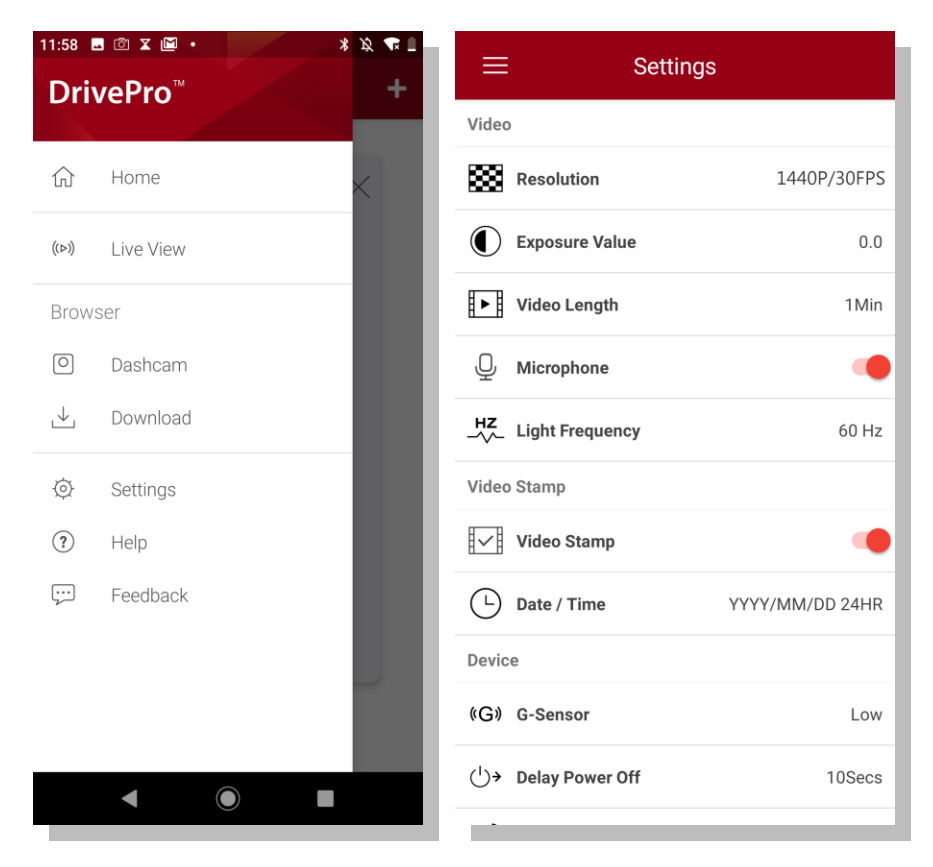

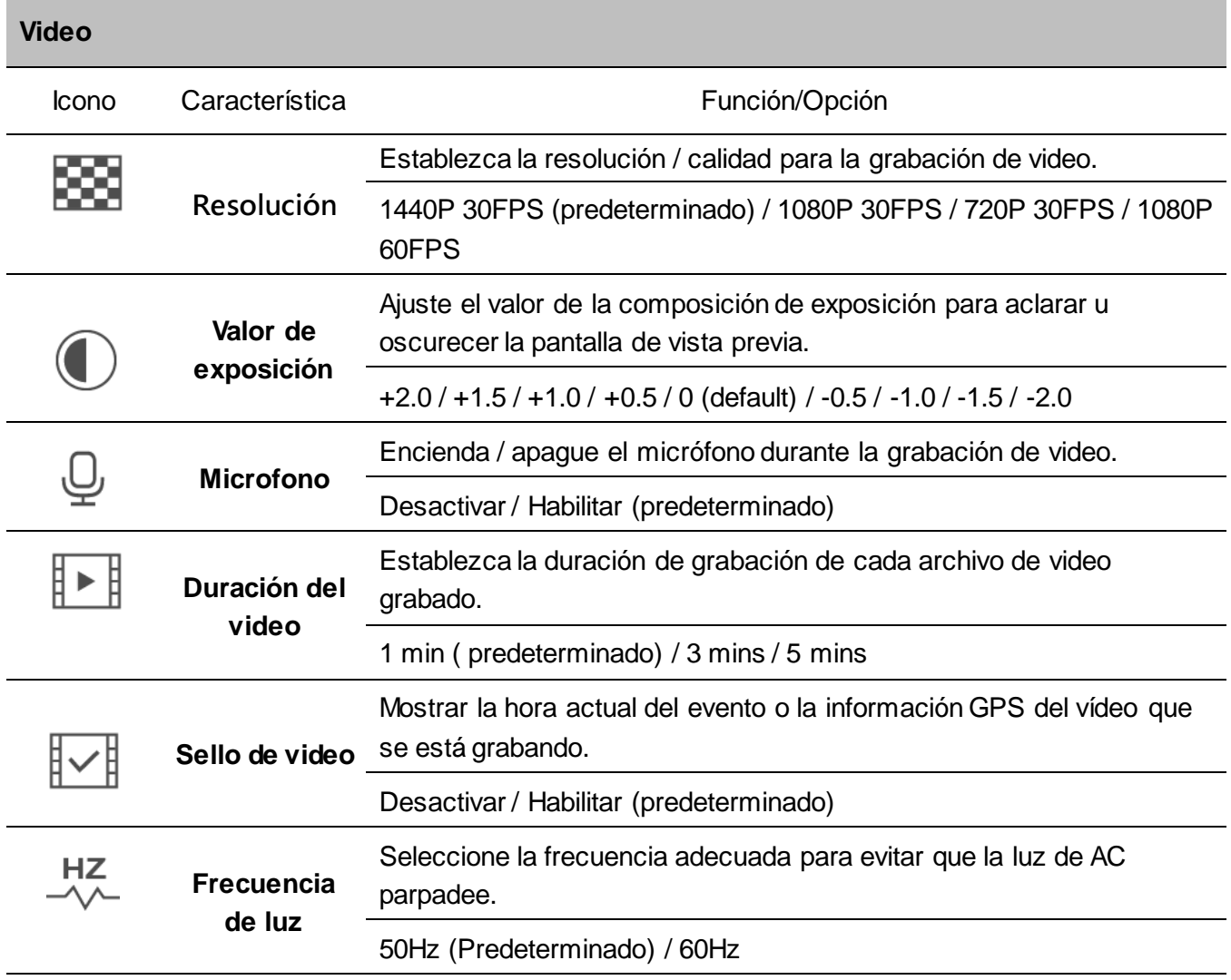

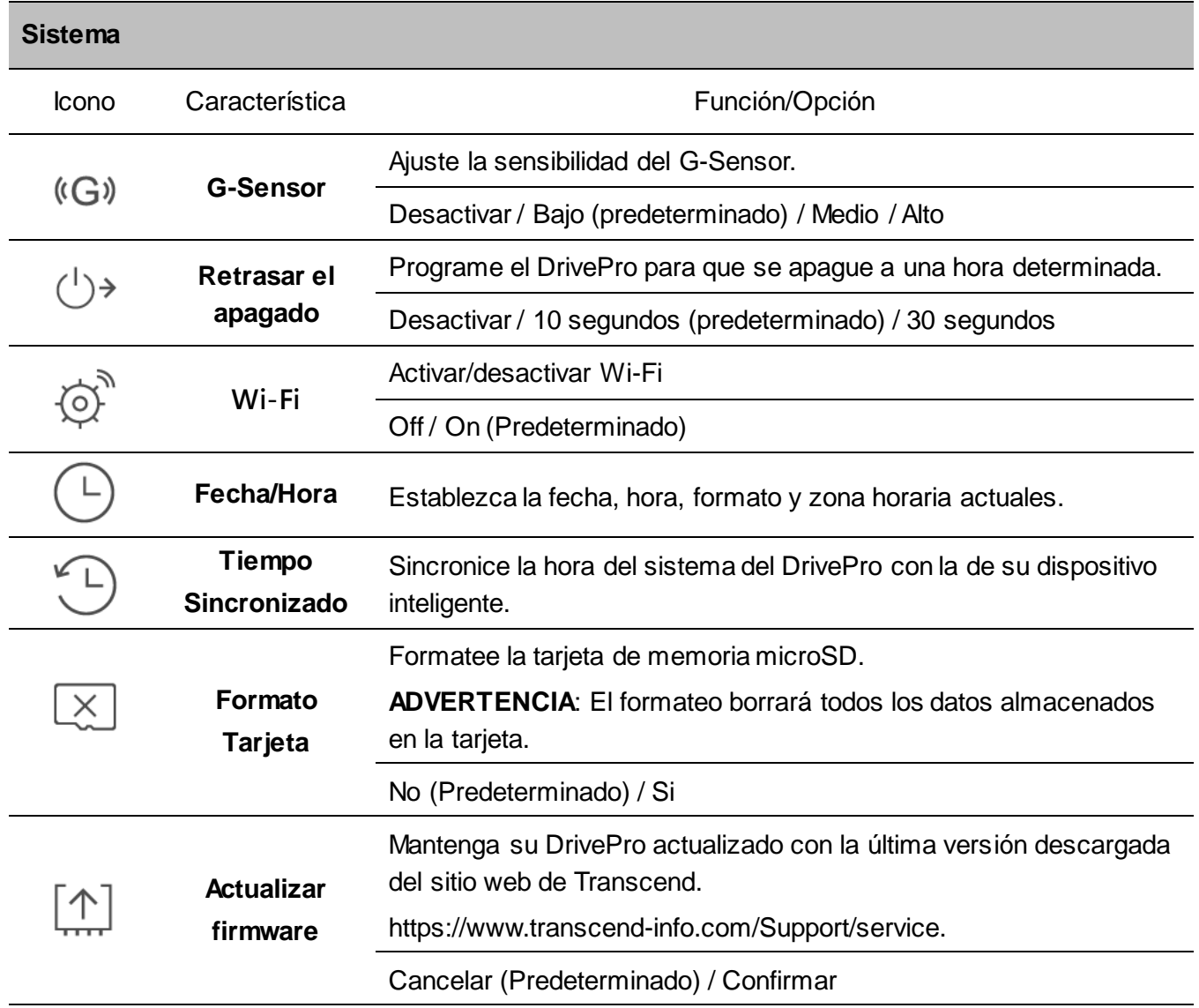

#### **ADVERTENCIA: NUNCA retire el cable de alimentación o la tarjeta de memoria microSD mientras se actualiza el firmware.**

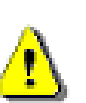

- 1. El DrivePro™ se apagará y la luz LED roja parpadeará mientras se actualiza el firmware. Una vez completada la actualización, el DrivePro™ se reiniciará automáticamente.
- 2. Si el DrivePro™ no se puede encender debido a una falla de actualización del firmware, comuníquese con el servicio al cliente de Transcend para obtener soporte técnico.

## <span id="page-17-0"></span>**6. DrivePro Toolbox Software**

DrivePro Toolbox cuenta con una interfaz fácil de usar que le permite seleccionar y reproducir videos grabados en su DrivePro y mostrar rutas de conducción de videos grabados sin la necesidad de instalar códecs adicionales.

- 1. Descargar el software de: [www.transcend-info.com/downloads](http://www.transcend-info.com/downloads)
- 2. Instalar DrivePro Toolbox software en su PC de mesa o Portatil;.

#### **Software caracteristicas:**

1. Clasificación de video

Ordene fácilmente los videos por nombre de archivo, fecha de grabación o grupo.

- 2. Reproducción de vídeo fluida Conecte el DrivePro o use un lector o adaptador de tarjetas compatible con tarjeta microSD para reproducir eventos de video grabados en su computadora.
- 3. Editar y organizer Videos Seleccione un video, recórtelo y guárdelo como un nuevo clip inmediatamente. También puede capturar instantáneas de sus videos durante la reproducción.
- 4. Muestra tu camino de conducción

Vea las rutas de conducción de su viaje que se muestran en los mapas junto con el video grabado. Esta función solo funciona con modelos DrivePro con un receptor GPS.

## <span id="page-18-0"></span>**7. Transferir archivos a Computadora**

Para transferir archivos entre la tarjeta de memoria del DrivePro y su computadora:

**Opcion 1:** Saque la tarjeta de memoria microSD del DrivePro e insértela en un lector de tarjetas compatible para transferir archivos a su computadora.

#### **Opcion 2:**

- **1.** Insertar el microSD memoria tarjeta en el DrivePro.
- **2.** Conecte el extremo pequeño de un cable USB (Micro-B) en el puerto USB ubicado en el lado derecho del DrivePro.
- **3.** Conecte el extremo grande del cable a un puerto USB disponible en su computadora de escritorio o portátil.

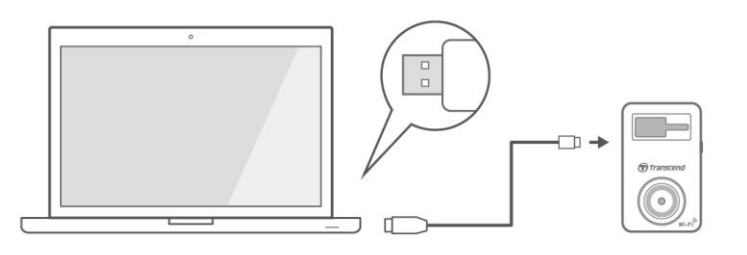

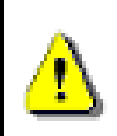

**DrivePro paquete no contiene cualquier USB cable.**

#### **Windows® 7 / 8 / 10 / 11**

No se requieren controladores para conectar el DrivePro a su computadora de escritorio o portátil. Los sistemas operativos Windows® tienen controladores integrados para admitir su DrivePro. Tras la conexión correcta a su computadora, aparecerá automáticamente una nueva unidad de disco extraíble con una letra de unidad recién asignada que representa el DrivePro en Mi PC, y aparecerá un icono de hardware extraíble en la bandeja del sistema de Windows.

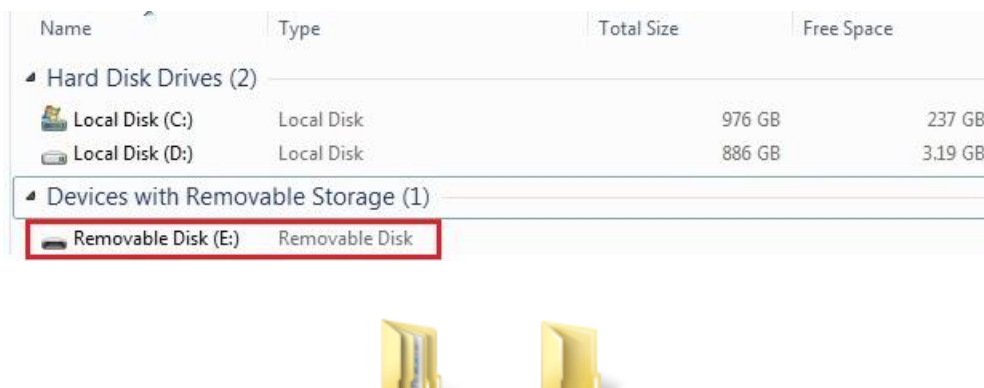

**TELE** DP10 **SYSTEM** 

\*Nota: (E:) es un ejemplo letra de controlador –la letra en la ventana "Mi PC" puede diferir.

Su DrivePro ahora está listo para transferir datos como un disco duro externo. Para transferir videos, simplemente arrastre y suelte los archivos desde la carpeta que representa el DrivePro.

#### **Eliminación correcta de Drive Pro de Windows:**

- **1.** Haga clic una vez en el icono de hardware extraíble **de la sistema de bandeia.**
- **2.** Aparecerá una ventana de Quitar hardware de forma segura. Haga clic para continuar.Desconectar tu DrivePro desde USB puerto.

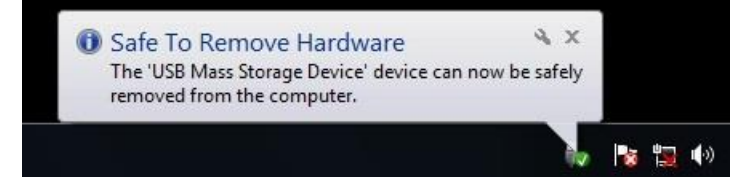

#### **macOS® 10.14 o despues** ٠

No se requieren controladores. Conecte su DrivePro a un puerto USB disponible directamente, y su computadora lo detectará automáticamente.

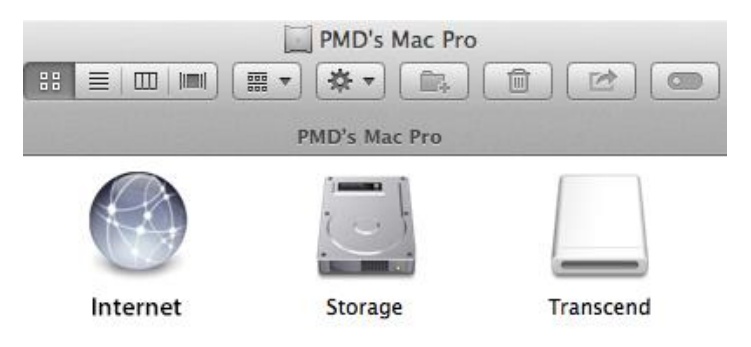

#### **Eliminacion apropiado de tu DrivePro desde macOS:**

Arrastre y suelte el icono de disco correspondiente a su DrivePro en la papelera y luego desconecte su DrivePro del puerto USB.

#### **Alerta:**

1. Para evitar la pérdida de datos, siempre siga los procedimientos de eliminación adecuados al desconectar el DrivePro de su computadora.

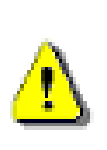

- 2. Cuando el DrivePro está conectado a una computadora, solo se puede usar para transferir archivos. No podrá utilizar ninguna de las funciones de DrivePro en este momento. Desconecte su DrivePro de la computadora para reanudar la función normal.
- 3. **NUNCA use la función "formatear" o "inicializar disco" mientras el DrivePro está conectado a su computadora, incluso si se le solicita que lo haga.**

## <span id="page-20-0"></span>**8. Precauciones de seguridad**

Estas pautas de uso y seguridad son **IMPORTANTES!** Sígalos cuidadosamente para garantizar su propia seguridad personal y ayudar a proteger su DrivePro de posibles daños.

#### **Usos en general**

- Para su uso en el coche
- Por su seguridad, no opere el DrivePro ni use la aplicación DrivePro mientras conduce.
- Evitar colocar el Drivepro en un entorno de temepratura extrema
- Evite salpicar agua o cualquier otro liquid en Drivepro y sus accesorios.
- Por favor no use DrivePro en un entorno con fuerte magneticos zonas o con excesivo vibracion.
- Solo use el coche adaptor ofrecido por Transcend. Otros coches adaptores puede ser no compatible con el DrivePro.
- Los enchufes más ligeros de algunos tipos de vehículos seguirán suministrando energía después de que se apague el motor del automóvil. Si su automóvil es de este tipo, desenchufe la grabadora de video de su automóvil de la toma del encendedor para evitar un consumo de energía innecesario y problemas inesperados.
- Su GPS sistema esta sujeto a cambios que puede afectar su precision y rendimiento. Transcend no garantizar su exactitude de GPS datos, que no debe impactar tu procio juicio personal mientras conduciendo.
- GPS señales que no puede penetrar los edificios y tampoco membrana metalicas tintadas. Su exactitud de GPS datos depende de sus entornos incluidos su clima y su localizacion se está utilizando (por ejemplo, edificios altos, túneles, subterráneos y bosques).
- La función Wi-Fi solo está disponible cuando el DrivePro está conectado a la alimentación.

#### **Ubicación de montaje**

- Nunca coloque el DrivePro donde la vista del conductor o el despliegue de las bolsas de aire estén obstruidas.
- Monte el DrivePro dentro del alcance de los limpiaparabrisas para garantizar una visibilidad clara bajo la lluvia.

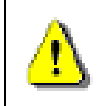

**Alerta:** Retire el DrivePro con cuidado si está montado en una ventana tintada para evitar daños a la membrana tintada.

#### **Aguantar los Dato**

- **Transcend NO asume ninguna responsabilidad por la pérdida o daño de datos durante la operación.** Le recomendamos encarecidamente que realice regularmente copias de seguridad de los datos de su tarjeta de memoria en un ordenador u otro medio de almacenamiento.
- Para garantizar velocidades de transferencia de datos USB 2.0 de alta velocidad al conectar su DrivePro a una computadora, verifique si la computadora está instalada correctamente con los controladores USB. Si no está seguro de cómo verificar esto, consulte el Manual del usuario de la computadora o placa base para obtener información sobre el controlador USB.

## <span id="page-21-0"></span>**9. Solución de problemas**

Si se produce un problema con su DrivePro, primero consulte las instrucciones que figuran en nuestro sitio web antes de enviar su DrivePro para su reparación. Si no puede encontrar ninguna solución ideal a su pregunta, consulte a su distribuidor, centro de servicio o sucursal local de Transcend para obtener más ayuda.

Puede visitat su pagina web de Transcend [\(https://www.transcend-info.com/Support/No-1145\)](https://www.transcend-info.com/Support/No-1145) por FAQs y apoyos technicos. Por cualquiera temas de Hardware, por favor referir a DrivePro Usario Manual. Muchas gracias!

## <span id="page-22-0"></span>**10. Especificaciones**

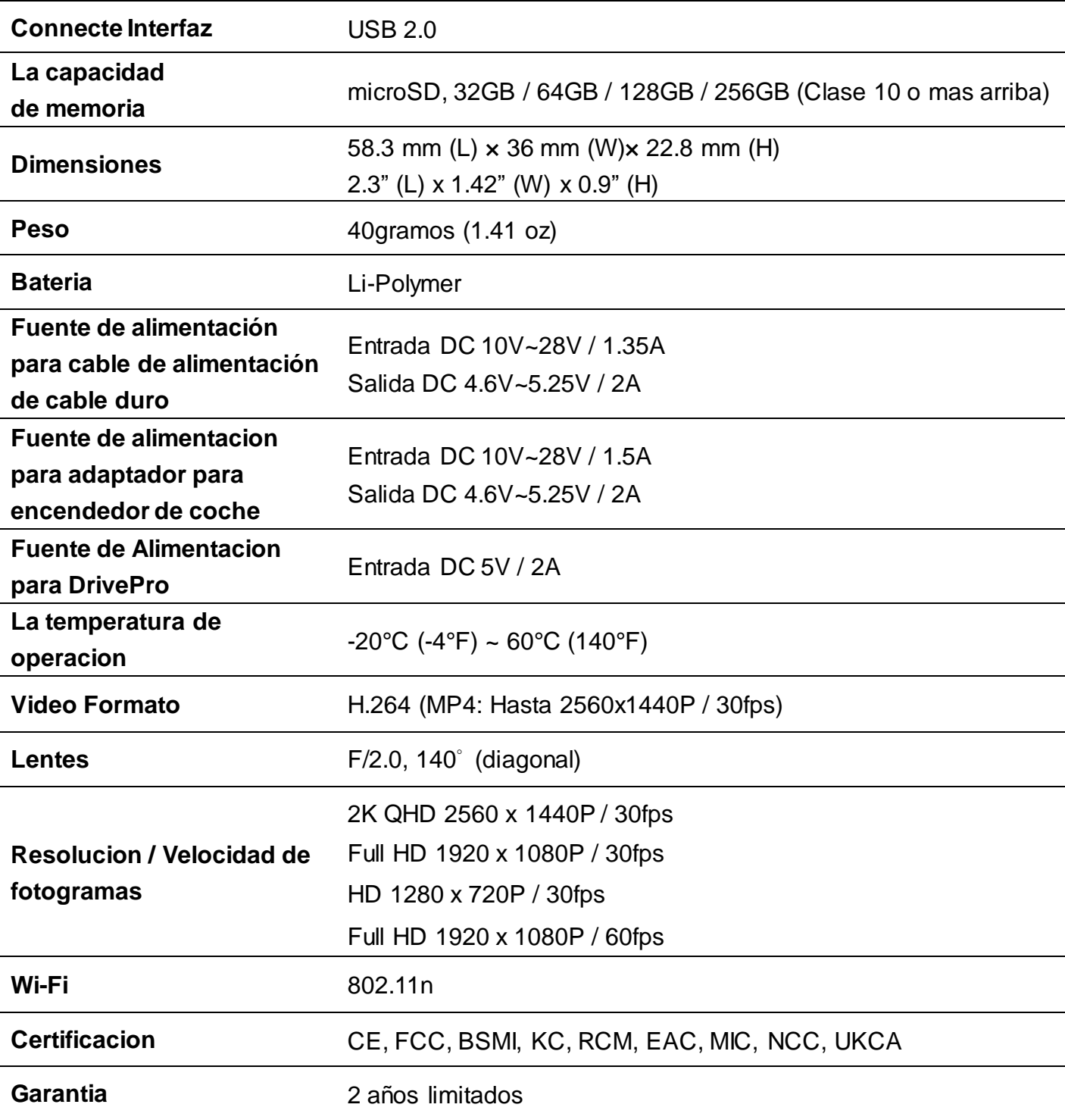

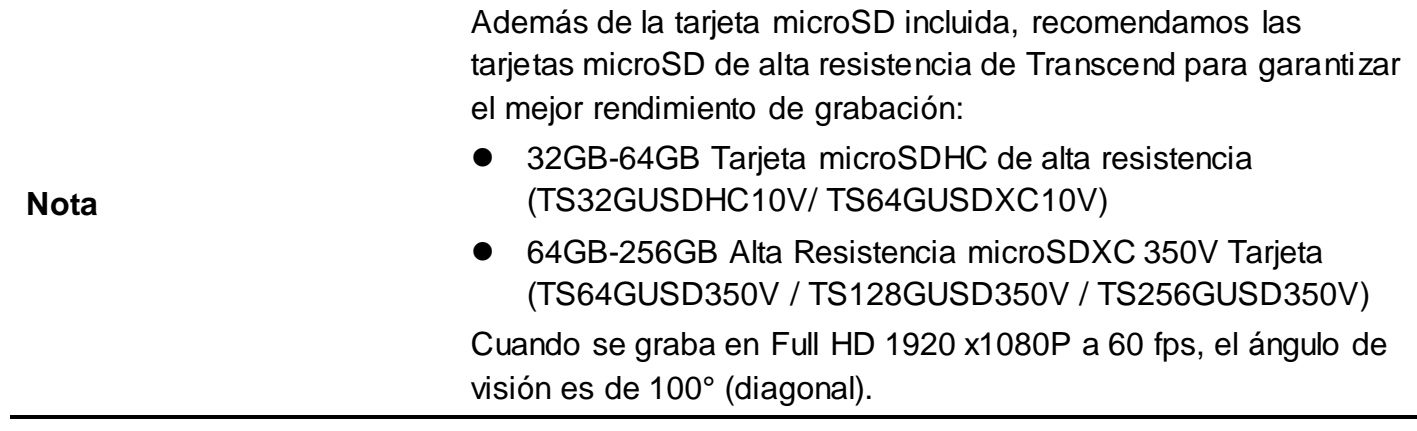

## <span id="page-24-0"></span>**11. Reciclaje y protección del medio ambiente**

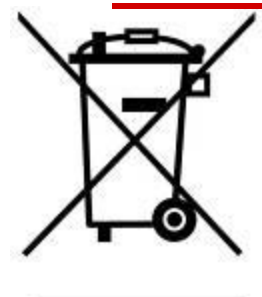

**Recycling the Product (WEEE):** Su producto está diseñado y fabricado con materiales y componentes de alta calidad, que pueden ser reciclados y reutilizados. Cuando vea el símbolo del contenedor de rueda tachado adjunto a un producto, significa que el producto está cubierto por la Directiva Europea 2002/96 / CE:

Nunca deseche su producto con otros desechos domésticos. Por favor, infórmese sobre las normas locales sobre la recogida selectiva de productos eléctricos y electrónicos. La eliminación correcta de su producto antiguo ayuda a prevenir posibles consecuencias negativas para el medio ambiente y la salud humana.

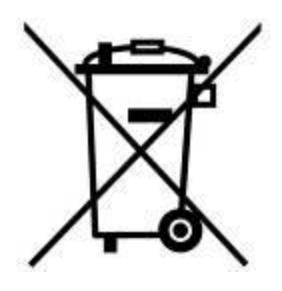

**Bateria desechos:** Su producto contiene una batería recargable incorporada cubierta por la Directiva Europea 2006/66 / CE, que no se puede desechar con la basura doméstica normal. Por favor, infórmese sobre las normas locales sobre la recogida selectiva de baterías. La eliminación correcta de las baterías ayuda a prevenir consecuencias potencialmente negativas para el medio ambiente y la salud humana.

Para productos con baterías incorporadas no intercambiables: La extracción (o el intento de quitar) la batería invalida la garantía. Este procedimiento solo debe realizarse al final de la vida útil del producto.

#### CAUTELA

RIESGO DE EXPLOSIÓN SI LA BATERÍA SE REEMPLAZA POR UN TIPO INCORRECTO. DESECHE LAS BATERÍAS USADAS DE ACUERDO CON LAS INSTRUCCIONES.

## <span id="page-25-0"></span>**12. Delclaraciones de EU Conformidad**

Transcend Information declara que todos los productos Transcend con marcado CE que incorporan funcionalidad de equipos de radio cumplen con la Directiva 2014/53 / UE. Los textos completes de EU declaraciones de conformidad es disponible en su destino de internet:

[www.transcend-info.com/eu\\_compliance](http://www.transcend-info.com/eu_compliance)

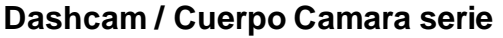

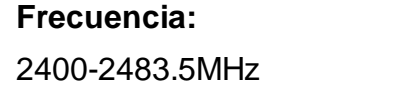

**Maximo transmitir energia:**  $< 100$ mW

# C E

## <span id="page-25-1"></span>**13. Declaración de la Comisión Federal de Comunicaciones (FCC)**

Este dispositivo cumple con las normas de la Parte 15 de la FCC. El funcionamiento está sujeto a las dos condiciones siguientes: (1) Este dispositivo no puede causar interferencias perjudiciales. (2) Este dispositivo debe aceptar cualquier interferencia recibida, incluidas las interferencias que puedan causar un funcionamiento no deseado.

Este Equipo ha sido probado y cumple con los límites para un dispositivo digital de Clase B, de conformidad con la Parte 15 de las normas de la FCC. Estos límites están diseñados para proporcionar una protección razonable contra interferencias perjudiciales en una instalación residencial.

Este equipo genera, utiliza y puede irradiar energía de radiofrecuencia y, si no se instala y utiliza de acuerdo con las instrucciones, puede causar interferencias perjudiciales a las comunicaciones de radio. Sin embargo, no hay garantía de que no se produzcan interferencias en una instalación en particular. Si este equipo causa interferencias perjudiciales en la recepción de radio o televisión, lo que puede determinarse apagando y encendiendo el equipo, se recomienda al usuario que intente corregir la interferencia mediante una o más de las siguientes medidas:

- Reoriente o reubique la antena receptora.
- Aumentar la separación entre el equipo y el receptor.
- Conecte el equipo a una toma de corriente en un circuito diferente al que está conectado el receptor.
- Consulte al distribuidor o a un técnico experimentado de radio / TV para obtener ayudap.

#### **Declaracion de exposición RF :**

Este equipo cumple con los límites de exposición a la radiación de RF de la FCC establecidos para un

medio ambiente. Este equipo debe instalarse y operarse con una distancia mínima de 20 cm entre el radiador y su cuerpo.

Se le advierte que los cambios o modificaciones no aprobados expresamente por la parte responsable del cumplimiento podrían anular la autoridad del usuario para operar el equipo.

#### **FCC RF Declaración de exposición a la radiación:**

Este transmisor no debe estar ubicado ni funcionar junto con ninguna otra antena o transmisor.

## <span id="page-26-0"></span>**14. Garantía limitada de dos años**

#### **Transcend Politica en Garantia**

Por favor visite **www.transcend-info.com/warranty** para ver la Política de Garantía de Transcend. Al utilizar el producto, usted acepta que acepta los términos de la Política de Garantía de Transcend, que puede ser modificada de vez en cuando.

## <span id="page-26-1"></span>**15. Divulgación de la Licencia Pública General de GNU (GPL)**

El firmware incorporado en este producto y/o el software utilizado para este producto pueden incluir software protegido por derechos de autor de terceros licenciado bajo la GPL (en adelante, "Software GPL").1) el código fuente del Software GPL puede descargarse gratuitamente u obtenerse en CD por un precio nominal llamando al Servicio de Atención al Cliente en un plazo de tres años a partir de la fecha de compra; 2) puede copiar, redistribuir y/o modificar el Software GPL bajo los términos de la Licencia Pública General GNU como se indica a continuación o cualquier versión posterior, que puede obtenerse en http://www.gnu.org/licenses/gpl.html; 3) el Software GPL se distribuye SIN NINGUNA GARANTÍA, sin siquiera una garantía implícita de COMERCIABILIDAD o IDONEIDAD PARA UN PROPÓ SITO PARTICULAR. Usted asume todo el riesgo en cuanto a la calidad y el rendimiento del Software GPL. Transcend no proporciona ningún soporte para el software GPL.

## <span id="page-26-2"></span>**16. Acuerdo de licencia de usuario final (EULA)**

#### **Términos y condiciones de la licencia de software**

1. **Generalmente. Transcend Information, Inc. ("Transcend") está dispuesta a otorgar la siguiente licencia para instalar o usar el software y/o firmware ("Software con licencia") de conformidad con este Acuerdo de licencia de usuario final ("Acuerdo"),** ya sea proporcionado por separado o asociado con un producto de Transcend ("Producto"), al comprador original del Producto en o con el cual se instaló o asoció el Software con licencia en el momento de la compra ("Cliente") solo si el Cliente acepta todos los términos y condiciones de este Acuerdo. POR FAVOR, LEA ESTOS TÉ RMINOS CUIDADOSAMENTE. EL USO DEL SOFTWARE CONSTITUIRÁ LA ACEPTACIÓ N POR PARTE DEL CLIENTE DE LOS TÉ RMINOS Y CONDICIONES DE ESTE ACUERDO. SI NO ESTÁ DE ACUERDO CON LOS TÉRMINOS Y CONDICIONES DE ESTE CONTRATO, NO INSTALE NI UTILICE EL SOFTWARE CON LICENCIA.

2. **Concesión de licencia.** Transcend otorga al Cliente una licencia personal, no exclusiva, intransferible, no distribuible, no asignable, no sublicenciable para instalar y usar el Software con licencia en el Producto de acuerdo con los términos y condiciones de este Acuerdo.

3. Derechos de propiedad intelectual. Entre Transcend y el Cliente, los derechos de autor y todos los demás derechos de propiedad intelectual en el Software con licencia son propiedad de Transcend o su(s) proveedor(es) o licenciante(s). Todos los derechos no otorgados expresamente en esta Licencia están reservados a Transcend.

4. **Limitaciones de la licencia.** El Cliente no puede, y no puede autorizar o permitir que ningún tercero: (a) use el Software con licencia para ningún otro propósito que no sea en relación con el Producto o de una manera inconsistente con el diseño o la documentación del Software con licencia; (b) licenciar, distribuir, arrendar, alquilar, prestar, transferir, asignar o disponer de otro modo del Software con licencia o utilizar el Software con licencia en cualquier entorno comercial alojado o de oficina de servicios; (c) realizar ingeniería inversa, descompilar, desensamblar o intentar descubrir el código fuente o cualquier secreto comercial relacionado con el Software con licencia, excepto y solo en la medida en que dicha actividad esté expresamente permitida por la ley aplicable a pesar de esta limitación; (d) adaptar, modificar, alterar, traducir o crear cualquier trabajo derivado del Software con licencia; (e) eliminar, alterar u ocultar cualquier aviso de derechos de autor u otro aviso de derechos de propiedad en el Software con licencia o el Producto; o (f) eludir o intentar eludir cualquier método empleado por Transcend para controlar el acceso a los componentes, características o funciones del Producto o Software con Licencia.

5. **Copiador.** El Cliente no puede copiar el Software con licencia, excepto que se puede hacer una copia de cualquier componente de software separado del Software con licencia en la medida en que dicha copia sea necesaria para los propios fines de copia de seguridad del Cliente.

6. **Código abierto.** El Software con licencia puede contener componentes de código abierto licenciados a Transcend de conformidad con los términos de licencia especificados a continuación,

- (a) Licencia Pública General de GNU (GPL), cuyos términos están actualmente disponibles en <http://www.gnu.org/licenses/gpl.html>;
- (b) GNU Lesser General Public License (LGPL), cuyos términos están actualmente disponibles en <http://www.gnu.org/copyleft/lesser.html>; and/or
- (c) Code Project Open License (CPOL), cuyos términos están actualmente disponibles en <http://www.codeproject.com/info/cpol10.aspx>

Los términos de licencia anteriores prevalecerán únicamente con respecto a los componentes de código abierto. En el caso de que este Acuerdo entre en conflicto con los requisitos de uno o más términos anteriores con respecto al uso de los componentes de código abierto correspondientes, el Cliente acepta estar sujeto a uno o más términos de licencia.

7. **Descargo de responsabilidad.** TRANSCEND NO OFRECE NINGUNA GARANTÍA Y REPRESENTACIONES SOBRE LA IDONEIDAD, CONFIABILIDAD, DISPONIBILIDAD, PUNTUALIDAD, AUSENCIA DE VIRUS U OTROS COMPONENTES DAÑINOS Y PRECISIÓN DE LA INFORMACIÓN. SOFTWARE CON LICENCIA, PRODUCTOS, SERVICIOS Y GRÁFICOS RELACIONADOS CONTENIDOS EN EL SOFTWARE CON LICENCIA PARA CUALQUIER PROPÓ SITO. EN NINGÚ N CASO TRANSCEND SERÁ RESPONSABLE DE NINGÚN DAÑO DIRECTO, INDIRECTO, PUNITIVO, INCIDENTAL, ESPECIAL, CONSECUENTE O CUALQUIER DAÑO INCLUYENDO, SIN LIMITACIÓN, DAÑOS POR PÉRDIDA DE USO, DATOS O GANANCIAS, QUE SURJAN DE O DE ALGUNA MANERA CONEXIÓ N CON EL USO, RENDIMIENTO O PRECISIÓ N DEL SOFTWARE LICENCIADO O CON EL RETRASO O LA INCAPACIDAD DE USAR EL SOFTWARE CON LICENCIA, O CON LA DEMORA O INCAPACIDAD DE USAR EL SOFTWARE CON LICENCIA, O EL PRODUCTO CON EL QUE ESTÁ ASOCIADO EL SOFTWARE CON LICENCIA, YA SEA POR CONTRATO, AGRAVIO, NEGLIGENCIA, RESPONSABILIDAD ESTRICTA O DE OTRA MANERA, INCLUSO SI TRANSCEND HA SIDO ADVERTIDO DE LA POSIBILIDAD DE TALES DAÑOS.

EN NINGÚN CASO TRANSCEND SERÁ RESPONSABLE DE NINGÚN DAÑO DIRECTO, INDIRECTO, PUNITIVO, INCIDENTAL, ESPECIAL, CONSECUENTE O CUALQUIER DAÑO, INCLUYENDO, SIN LIMITACIÓN, DAÑOS POR PÉRDIDA DE USO, DATOS O GANANCIAS, QUE SURJAN DE O DE ALGUNA MANERA RELACIONADOS CON EL USO, RENDIMIENTO O PRECISIÓN DEL SOFTWARE CON LICENCIA. O CON LA DEMORA O INCAPACIDAD DE USAR EL SOFTWARE CON LICENCIA, O EL PRODUCTO CON EL QUE ESTÁ ASOCIADO EL SOFTWARE CON LICENCIA, YA SEA POR CONTRATO, AGRAVIO, NEGLIGENCIA, RESPONSABILIDAD ESTRICTA O DE OTRA MANERA, INCLUSO SI TRANSCEND HA SIDO ADVERTIDO DE LA POSIBILIDAD DE TALES DAÑOS.

8. **Limitación de responsabilidad.** EN CUALQUIER CASO, LA RESPONSABILIDAD DE TRANSCEND QUE SURJA DE O EN CONEXIÓ N CON ESTE ACUERDO SE LIMITARÁ A LA CANTIDAD TOTAL REAL Y ORIGINALMENTE PAGADA AL POR MENOR POR EL CLIENTE POR EL PRODUCTO. La anterior Exención de responsabilidad y limitación de responsabilidad se aplicarán en la medida máxima permitida por la ley aplicable. Algunas jurisdicciones no permiten la exclusión o limitación de daños incidentales o consecuentes, por lo que las exclusiones y limitaciones establecidas anteriormente pueden no aplicarse.

9. **Terminación.** Transcend puede, además de cualquier otro recurso disponible para Transcend, rescindir este Acuerdo inmediatamente si el Cliente incumple cualquiera de sus obligaciones bajo este Acuerdo.

10. **Misceláneo.** (a) Este Acuerdo constituye el acuerdo completo entre Transcend y el Cliente con respecto al objeto del mismo, y sólo puede ser modificado por una enmienda escrita firmada por un ejecutivo autorizado de Transcend. (b) Excepto en la medida en que la ley aplicable, si la hubiera, disponga lo contrario, este Acuerdo se regirá por la ley de la República de China, excluyendo sus disposiciones sobre conflicto de leyes. (c) Si alguna parte de este Acuerdo se considera inválida o inaplicable, y las partes restantes permanecerán en pleno vigor y efecto. (d) Una renuncia por cualquiera de las partes de cualquier término o condición de este Acuerdo o cualquier incumplimiento del mismo, en cualquier caso, no renunciará a dicho término o condición o cualquier incumplimiento posterior del mismo. (e) Transcend puede ceder sus derechos bajo este Acuerdo sin condición. (f) Este Acuerdo será vinculante y redundará en beneficio de las partes, sus sucesores y cesionarios permitidos.